## LABCAR-OPERATOR 5.4.2 – What's new

# LABCAR-OPERATOR 5 at a glance... Modular and open software for interactive in-lab testing of ECUs by means of the LABCAR testing system. Individually configurable user interface for experiment design and control Open interfaces for automated testing Easily interfaces with standard ECU development tools (MATLAB®/Simulink®, INCA)

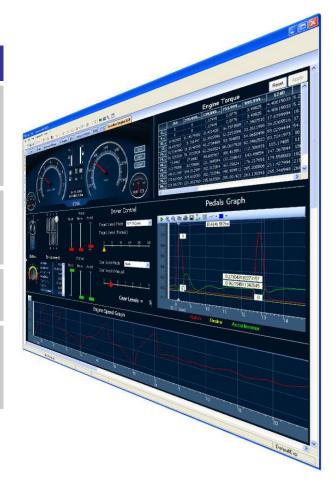

## LABCAR-IP (Integration Platform)

In the Integration Platform of LABCAR-OPERATOR you can:

- import behaviour models from different design tools (Matlab/Simulink, ASCET or just C code) into one project
- configure the I/O hardware modules
- connect between these modules
- generate code for the simulation target
- define OS settings for real-time simulation
- configure CAN, LIN and FlexRay bus simulations

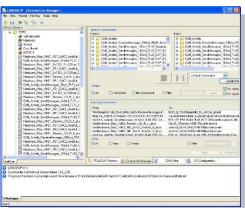

#### LABCAR-EE (Experiment Environment)

The re-designed Experiment Environment introduced with LABCAR-OPERATOR 4 and INTECRIO 3 is designed for configuring (instrumentation, parameterization etc.) and executing experiments.

The experiment environment offers the following possibilities:

- Clear access to all parameters and measure variables in the "Workspace Elements" window.
- Creation of instrumentations for displaying measure variables and for modifying parameters of the running experiment
- Signal conversion and sensor/actuator modeling
- Tracing signal paths
- Data recording with the Datalogger
- Define stimulation patterns and stimulate inputs with the Signal Generator

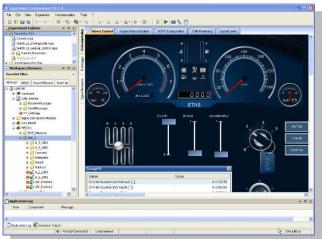

# New Features in Versions 5.4.x of LABCAR-IP (Integration Platform)

| New in LABCAR-IP 5.4.2 |                                                                 |
|------------------------|-----------------------------------------------------------------|
| ✓                      | Support of Simulink R2015b and 2016a                            |
| ✓                      | Support of Windows 10 (basic support – minor limitations)       |
| ✓                      | Support of EB tresos <sup>®</sup> Busmirror <sup>®</sup> 4.10.2 |
| ✓                      | Support only up to ASCET 6.2.1                                  |
| $\checkmark$           | Support of ARXML 4.2.x in NIC (only basic CAN features)         |

| New in LABCAR-IP 5.4.1 |                                                     |
|------------------------|-----------------------------------------------------|
| ~                      | Support of CAN-FD ISO/Non-ISO mode                  |
| ✓                      | Support ES5300.1-B, ES5350.1, ES5372.1 and ES5392.1 |

## **ET/**S

## New in LABCAR-IP 5.4.0

| ✓ | Support FlexRay <sup>™</sup> diagnostic target user modules (TUMs)    |
|---|-----------------------------------------------------------------------|
| ✓ | Support EB tresos <sup>®</sup> Busmirror <sup>®</sup> 4.9.x, 4.10.x   |
| ✓ | Support MATLAB <sup>®</sup> Simulink <sup>®</sup> 2015a               |
| ✓ | Support ES4452.1, ES4455.2, ES4457.1, ES5321.1, ES5338.1 and ES5385.1 |
| ✓ | Support Windows 8.1 64-bit                                            |
| ✓ | Memory usages increased up to 4GB                                     |
| ✓ | Increase of elements within one LABCAR module                         |
| ✓ | Limit of ports within one LABCAR project eliminated                   |

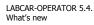

#### Improvements and Enhancements in LABCAR-IP V5.4.2

- With LABCAR-IP V5.4.2 the support of Simulink<sup>®</sup> R2015b and 2016a is introduced. As the underlining code generation of Simulink<sup>®</sup> Models realized by the Simulink<sup>®</sup> Coder from The MathWorks changed the handling of inlined workspace variables this lead to a different access structure in the Experiment Environment and via automation API (ASAM XiL). Formerly the inlined workspace variables where accessible via model structure while now all inlined workspace variables are found in the artificial structure/folder "GlobalParameters".
- With LABCAR-IP V5.4.2 a basic support of Windows 10 is introduce. LCO-IP works fine while sporadic problems with RTIO-Editors are encountered. In such cases the user has simply to reopen the RTIO again.
- The new FlexRay<sup>™</sup> diagnostic target user modules (TUMs) introduced as Addons from Elektrobit with EB tresos<sup>®</sup> Busmirror<sup>®</sup> V4.10.2 will be available for LABCAR users as well. Therefore a new column within the LABCAR FlexRay<sup>™</sup> editor (LCO-NIF) will be introduced. All elements which support these new TUMs will be enabled for selection within the new introduced column.
- With LABCAR-IP V5.4.2 a support of ASCET has been limited to 6.2.1 for use as plant modelling system. LABCAR-IP V5.4.2 support of ASCET
  - V6.0.1 HF3 + HF8 + HF10
  - V6.1.3HF5
  - $\circ \quad \text{V6.2.0HF1}$
  - V6.2.1HF3

This also means that usage of ASCET is no more possible with Windows 10, as only ASCET 6.3.0 and newer support Windows 10.

• Support of ARXML 4.2.x in NIC additionally to the already supported ARXML version 4.1.x and 3.2.x with the same feature set (only basic CAN features, no enhanced AUTOSAR communication features!).

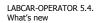

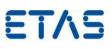

• **NOTE:** Please create a backup copy of your LCO project before starting the migration assistant to migrate your LCO project to V5.4.2 – this is important as the migration from V5.4.1 to V5.4.2 is an in place copy which overwrites the initially selected project with the new version of the project.

#### Improvements and Enhancements in LABCAR-IP V5.4.1

- With LABCAR-IP V5.4.1 the load and build time of projects is considerably improved. Amongst others this is achieved by implementing a lazy load mechanism for connections. This means that the connections in the Connection Manager are not updated before the Connection Manager is opened.
- After general CAN-FD support was added with LABCAR-OPERATOR V5.3.1 the officially released CAN-FD ISO mode is now also supported. Within the buses properties it can be configured which of the 2 specifications shall be used.

| Properties                |                   |  |
|---------------------------|-------------------|--|
| <mark>₽↓</mark> □         |                   |  |
| Time Segment 2            | 8                 |  |
| Re-synchronisation Jump W | 8                 |  |
| Transceiver Delay Compens | 7                 |  |
|                           |                   |  |
| Name                      | NewFrame          |  |
| ⊿ Hardware                |                   |  |
| Туре                      | IXXAT_IB600_CANFD |  |
| Board ID                  | 0                 |  |
| Controller ID             | 0                 |  |
| Use for XCP               | False             |  |
| ISO Mode                  | True              |  |
| ⊿ Mask                    |                   |  |
| Use Mask                  | False             |  |
| Standard Identifier Mask  | 0x00              |  |
| Standard Identifier Code  | 0x00              |  |

• LABCAR-OPERATOR now also supports the new cards ES5372.1 -Carrier Board for ES4455 Load boards and ES5392.1 - High Current Switch Board (6-CH).

#### Improvements and Enhancements in LABCAR-IP V5.4.0

LABCAR-OPERATOR V5.4.2 - What is new.docx. • Page 6 of 14

# ET/S

The new FlexRay<sup>™</sup> diagnostic target user modules (TUMs) introduced as Addons from Elektrobit with EB tresos<sup>®</sup> Busmirror<sup>®</sup> V4.10.1 will be available for LABCAR users as well. Therefore a new column within the LABCAR FlexRay<sup>™</sup> editor (LCO-NIF) will be introduced. All elements which support these new TUMs will be enabled for selection within the new introduced column.

| D:\Temp\EB5x00_1_Test                                                         |                          |                        |                            |
|-------------------------------------------------------------------------------|--------------------------|------------------------|----------------------------|
| Tool Chain Version 4.8x 👻 Use Target User Modules 📝                           |                          | Import file            | s when generating code 🔲 🕻 |
| Search Filter                                                                 | All None                 | All None               | All None                   |
| Name                                                                          | Use EB Maid Manipulation | Use EB Maid Diagnostic | Use FlexRay Monitor        |
| 🖃 🧔 F_ID001_AB                                                                | 1 million                |                        | r<br>Marine Mari           |
| D001_AB_S10_S16_M                                                             |                          |                        |                            |
| ID001_AB_S01_U8_M                                                             |                          |                        |                            |
| ID001_AB_S02_U8_M                                                             |                          |                        |                            |
| ID001_AB_S03_U8_M                                                             |                          |                        |                            |
| ID001_AB_S04_S8_M                                                             |                          |                        |                            |
| ID001_AB_S05_S8_M                                                             | V                        |                        |                            |
| ID001_AB_S06_S8_M                                                             |                          |                        |                            |
| ID001_AB_S07_U16_M                                                            |                          |                        | <u>(11)</u>                |
| D001_AB_508_U16_M                                                             |                          |                        |                            |
| JD001_AB_S09_S16_M                                                            |                          |                        | <u> </u>                   |
| E FID002_A                                                                    |                          |                        |                            |
|                                                                               |                          |                        |                            |
|                                                                               |                          |                        |                            |
|                                                                               |                          |                        |                            |
|                                                                               |                          |                        |                            |
| ttings                                                                        |                          |                        |                            |
| Calculation Mode Base Bate                                                    |                          |                        | ( <b>-</b> )               |
|                                                                               |                          |                        | 1                          |
| Switch transformation mode for Sent signals to spontaneous                    |                          |                        |                            |
| Generate Target Communication flags as Parameters                             |                          |                        |                            |
| Send/Receive signals InvalidValue when Frame or PDU is disabled               |                          |                        |                            |
| Generate Code for Coded Value treatment for signals with physical conversions |                          |                        |                            |
| Board Index                                                                   |                          |                        | 0                          |
| RTPC Compile Optimization Level                                               |                          |                        | 0                          |

 With LABCAR-IP V5.4.0 the maximum possible used memory (RAM) will be increased up to 4GB.
In case of instabilities a fall-back LABCAR-IP will be available where the maximum memory consumption is limited to 1.5GB.
Switching between this 2 versions is handled via the "LABCAR-OPERATOR Version Selector".

| ♣ LABCAR-OPERATOR Version Selector 🛛 🗆 🖾                         |                                    |        |
|------------------------------------------------------------------|------------------------------------|--------|
| Use this tool to register the specified LABCAR-OPERATOR version. |                                    |        |
| Switch from version:<br>To version:                              | 5.4 <b>•</b><br>5.4_1.5GB <b>•</b> | Switch |

• Within LABCAR modules a maximum number of measurements and parameters in total exist. Until LABCAR-OPERATOR V5.3.1

LABCAR-OPERATOR V5.4.2 - What is new.docx. • Page 7 of 14

the limit was set to 32768 elements. This limit will be increased now up to 1073741824 elements.

- Within a LABCAR project a maximum number of ports (in/out) in total existed. Until LABCAR-OPERATOR V5.3.1 the limit was set to 29108 ports within the whole project. This limit is eliminated now.
- Windows 8.1 specifics

Since windows 8.1 comes with the so called "Tiles" instead of the standard start menu the look will also change for Windows 7.

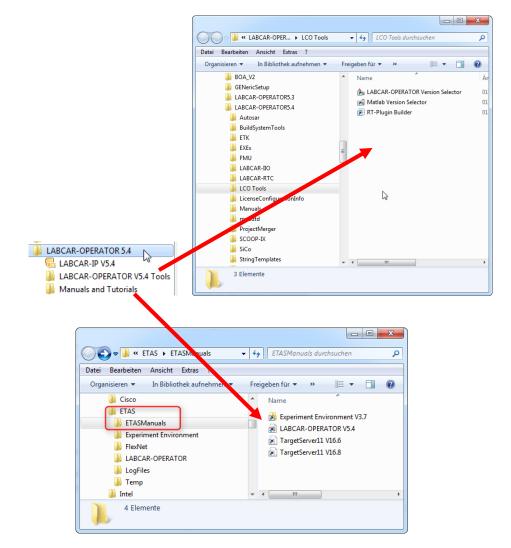

Notes: This restructuring of the start menu was also done for the Common Experiment Environment. The Uninstall link can be accessed via "Control Panel" => "Programs and Features".

LABCAR-OPERATOR V5.4.2 - What is new.docx. • Page 8 of 14

## **ET/**S

#### **Bug fixes in LABCAR-IP V5.4.2**

| EHI #  | Title                                                                                                    |
|--------|----------------------------------------------------------------------------------------------------|
| 467802 | LCO5.3.1: Migration error with CAN project                                                                                        |
| 538521 | EE V3.7.0: Address map fails for 0, Change xxx_ConstantValue impossible after play Script                                         |
| 540532 | LCO 5.3.1/6: Wrong HWC settings not detected leading to strange errors during init phase                                          |
| 540648 | LCO5.3.1 EE3.5.1 Signalgenerator: long waiting times during adding segments in signal editor                                      |
| 540982 | LCO 5.3.1 und LCO 5.4.1: How does LCO detect "correct CAN-FD frames"?                                                             |
| 541015 | LCO 5.3.1 und LCO 5.4.1: Wrong Signal length 64bit in CAN-FD Frame<br>ISOx_Airbag_01_Req_FD instead of 512bit as described in DBC |
| 541627 | UUT selection incorrect for BWM_solitaere.arxml file                                                                              |
| 542260 | LCO 5.4.1 - Rebuild required although project was not changed                                                                     |
| 542677 | [Documentation Call] LCO 5.4.1: Zahlendreher in LABCAR-<br>OPERATOR_V5.4.1_Whats_new -> LCO V3.5.1 statt LCO V5.3.1               |
| 542688 | LCO 5.4.1: Non CAN-FD Frames (both Standard and Extended) are wrongly detected as CAN-FD Frames by LABCAR-NIC                     |
| 543388 | Transfer of scaling data out of arxml File not correct                                                                            |

#### **Bug fixes in LABCAR-IP V5.4.1**

| EHI #  | Title                                                                                                    |
|--------|----------------------------------------------------------------------------------------------------|
| 514920 | LCO5.3.1: Error when saving wrong Calibration/Parameters is not displayed                                                                                                    |
| 520020 | LCO5.3.1HF4: Migration from LCO 5.1.2 with API error: Failed to finish migration of 'Update LIN Connections"                                                                                   |
| 522154 | LCO 5.3.1 NIF: Single Shot Flexray Nachricht senden                                                                                                    |
| 522708 | LCO5.4.0: error during build becasue of slprj directory is not a directory                                                                                                    |
| 527979 | LCO 5.4.0/1: CAN Messages with Frame Send Type "cyclicAndSpontanX" cannot be deactivated when containing signals with Send Mode "On Change" if connected to a permanently changing model value |
| 528269 | Cycle Time Inport not working correctly - resolution is 1 second                                                                                                    |
| 532304 | LCO5.2.1: Enumerations data types not supported in Simulink models                                                                                                    |

#### **Bug fixes in LABCAR-IP V5.4.0**

| EHI #  | Title                                                                         |
|--------|-------------------------------------------------------------------------------|
|        | LCO 5.2.1: Save in CAN Module does not update definitions for mc_module       |
| 434152 | files                                                                         |
| 439446 | LCO 5.3.0: Failure to launch LCO V5.3.0 if you were not the orignal installer |
| 449178 | LCO 5.3.0: Error while opening Matlab (R2013a- 64b)                           |

LABCAR-OPERATOR V5.4.2 - What is new.docx. • Page 9 of 14

DRIVING EMBEDDED EXCELLENCE

# **ET/**S

| EHI #  | Title                                                                                                    |
|--------|----------------------------------------------------------------------------------------------------|
| 462531 | LCO 5.3.1: API Import of vemox model fails                                                                                                    |
| 465995 | LCO 5.3.1: freezes during simulink model import                                                                                                    |
|        | LCO 5.3.0: Documentation FMU definition co-simulation and model                                                                                                    |
| 467476 | exchange is wrong                                                                                                    |
| 468841 | LCO 5.3.1: No error message shown when user creates two LIN Frames with the same Name or ID (leads to trouble in scheduling)                                                     |
| 468843 | LCO 5.3.0/1: Error Messages using A2L in LABCAR-FIL - ETAS_ODX_HANDLING is not a valid key in the current block of type "if_data"                                                |
| 469336 | LCO 5.3.1: Update Bit is not correctly imported from arxml-File (AR 3.2.2)<br>LABCAR-IP -> frame is missing                                                                      |
|        | LCO 5.3.1: Bypass with ES910 not working for a FiL Simulation with                                                                                                    |
| 470772 | MED17.1.8 - 'ES910 (ETKC 0x0) Error: RTIO driver locked'                                                                                                    |
| 471276 | LCO 5.2.1: Simulink error during compiling the project: extract bits block                                                                                                    |
| 475247 | LCO 5.3.1/2: RTIO editor open fails                                                                                                    |
| 476929 | LCO 5.3.1/2: EE Registry key missing                                                                                                    |
| 477666 | LCO 5.3.1: Documentation about new GUI of NIF                                                                                                    |
| 479528 | LCO 5.3.1: IP CAN Module Out of Memory Exception during code generation                                                                                                    |
| 481200 | LCO 5.3.1: API Call ConnectionManager.Load() is not throwing an exception anymore in case of missing connections                                                                 |
| 481209 | LCO 5.3.1: Using EB tresos Busmirror 4.10.x in LABCAR-NIF                                                                                                    |
| 490351 | LCO 5.3.1/3: Build Error with external MATLAB Simulink model due to missing file - Error using load. Unable to read file 'LCO_WorkSpaceVariables.mat'. No such file or directory |
| 501192 | LCO 5.4.0 Beta (Build 2618): FlexFPGA project no more usable after migration due to SIGSEGV error after Init Task has been completed                                             |

### New Features in Versions 3.7.x of LABCAR-EE (Experiment Environment)

#### New Features in LABCAR-EE 3.7.

✓ Support INCA 7.2.2

#### New Features in LABCAR-EE 3.7.1

| $\checkmark$ | Support INCA V7.2.1                                                                                                    |
|--------------|----------------------------------------------------------------------------------------------------|
| $\checkmark$ | ASAM XiL API V2.0.1 – Support of Signal Generator creation                                                                                   |
| ~            | ASAM XiL API V2.0.1 – Support of sti 2.0 file format including DATA,<br>RANDOM and LOOP segments (functional range comparable to CEE<br>API) |
| ~            | ASAM XiL API V2.0.1 – Support of sti 2.0 file format including DATA,<br>RANDOM and LOOP segments (functional range comparable to CEE<br>API) |

#### New Features in LABCAR-EE 3.7.0

| $\checkmark$ | Multiple Monitor support of Layers           |
|--------------|----------------------------------------------|
| ✓            | ASAM XiL API V2.0.1 – MA (Model Access) port |
| ✓            | Repetitions of Data Logger runs              |
| ✓            | Support Windows 8.1 64-bit                   |

#### Improvements and Enhancements in LABCAR-EE V3.7.2

• INCA V7.2.2 can now be used. However be aware that INCA V7.2.0 and V7.2.1 are explicitly not supported.

#### Improvements and Enhancements in LABCAR-EE V3.7.1

LABCAR-OPERATOR V5.4.2 - What is new.docx. • Page 11 of 14

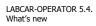

DRIVING EMBEDDED EXCELLENCE

# ETAS

- INCA V7.2.1 can now be used. However be aware that INCA V7.2.0 is explicitly not supported
- ASAM XiL API V2.0.1 Support of Signal Generator creation
- ASAM XiL API V2.0.1 Support of sti 2.0 file format including DATA, RANDOM and LOOP segments (functional range comparable to CEE API)

#### Improvements and Enhancements in LABCAR-EE V3.7.0

| 🔞 Layer Container 1     |                                       |                                       |  |  |
|-------------------------|---------------------------------------|---------------------------------------|--|--|
| Layer                   |                                       |                                       |  |  |
|                         | <u>C</u> reate Layer                  | · · · · · · · · · · · · · · · · · · · |  |  |
|                         | Move Layer                            | To New Container                      |  |  |
|                         | Add Layer To Datalogger               | Main Window                           |  |  |
|                         | Add All Layers To Datalogger          | Layer Container 1                     |  |  |
|                         | Import Layer                          |                                       |  |  |
|                         | Export Layer                          |                                       |  |  |
|                         | Rename Layer                          | · · · · · · · · · · · · · · · · · · · |  |  |
|                         | Delete Layer                          |                                       |  |  |
|                         | · · · · · · · · · · · · · · · · · · · | · · · · · · · · · · · · · · · · · · · |  |  |
| · · · · · · · · · · · · | · · · · · · · · · · · · · · · · · · · | · · · · · · · · · · · · · · · · · · · |  |  |
|                         |                                       |                                       |  |  |
| <pre></pre>             |                                       |                                       |  |  |
|                         |                                       | P                                     |  |  |

• Multiple Monitor support of Layers

On each layer you can find a new context menu called "Move Layer". Via this context menu you can create up to 6 layer container which can be moved to any available display. The window position of each container will be stored within your experiment and will be restored while loading it. If the display is not available where the container was located the last time the

container will be moved back to the main screen during experiment load.

• Repetitions of Data Logger runs

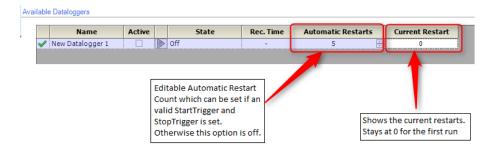

The "Automatic Restarts" feature is always coupled to a valid StartTrigger condition including a specified post trigger time or a valid StopTrigger condition. Without this the new option will be disabled and show a tooltip with further informations.

Note: We highly recommend that you use this feature only with "Auto Increment" file numbering enabled. Without this option the file will be continuesly overwritten. Therefore only the last recording will be available on hard disk afterwards.

#### **Bugs fixed in LABCAR-EE V3.7.2**

| EHI #  | Title                                         |
|--------|-----------------------------------------------|
| 530571 | LCO5.3.1/4 EE3.5.1/2 CAN GUI No Trigger color |

#### **Bugs fixed in LABCAR-EE V3.7.1**

| EHI #  | Title                                                             |
|--------|-------------------------------------------------------------------|
| 369896 | MDF Channel Import breaks with error                              |
|        | LCO 5.3.1/4: SignalMeasurement in Experiment Environment via COM- |
| 526780 | Interface > Wrong value object type                               |

#### Bugs fixed in LABCAR-EE V3.7.0

| EHI #  | Title                                                                |
|--------|----------------------------------------------------------------------|
| 312132 | CEE 3.3.0: Software crash using EE 3.3.0                             |
| 350605 | CEE 3.3.1: CAN Configuration causes DTC instrument to spew errors    |
| 369896 | CEE 3.3.2: MDF Channel Import breaks with error                      |
|        | CEE 3.4.1: parameter files DCM 1.1 error message when using existing |
| 388296 | file name                                                            |
| 462938 | CEE 3.4.2: Connect leads to L1 interface error with EE 3.4.2         |
|        | CEE 3.5.1/1: Problem with Snapping in EE - Values below 1.0 no more  |
| 490699 | possible                                                             |
|        | CEE 3.5.1/2: Fixed Maps not usable with LABCAR-CCI - Exception: Der  |
| 497700 | Objektverweis wurde nicht auf eine Objektinstanz festgelegt.         |